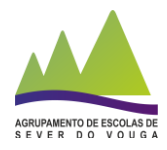

## **GIAE** para dispositivos móveis

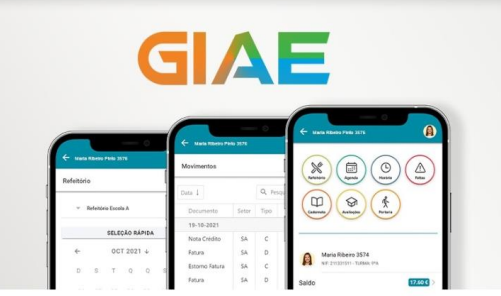

O AESV disponibiliza um novo canal de acesso ao GIAE, através de uma *app* para **dispositivos móveis**, disponível para *[Android](https://play.google.com/store/apps/details?id=pt.giae.mobile)* e *[iOS](https://apps.apple.com/pt/app/giae/id1594384442#?platform=iphone)* .

Através desta aplicação, poder-se-á aceder de uma forma simples às principais informações escolares: refeições (consulta e marcação), horário escolar, faltas, portaria, caderneta, avaliações, sumários, etc...

Para ter acesso terá de um uma conta associada ao **NIF** do Encarregado de Educação, Aluno ou outro utilizador do GAEonline (docentes e pessoal não docente).

## **Como Aceder?**

**Vídeo explicativo**: <https://youtu.be/69K2gfbiYjw>

## **Passo a passo:**

- **1.** Descarregar a *app* para o seu telemóvel ou *tablet;*
- **2.** Criar uma conta no portal [GIAE](https://www.giae.pt/instrucoes-registo) (aqui também terá acesso às instruções de validação)
	- 2.1. Preencher os campos do formulário e clicar em **Registar;**
	- 2.2. No seu email irá receber um *link* **de confirmação**;
	- 2.3. Através do link, será **direcionado para uma página de autenticação**;
	- 2.4. Nesta página terá de **validar o NIF** inserido com as **credenciais de acesso ao Portal das Finanças**.
- **3.** Após a validação, terá acesso às informações de **todos os alunos associados ao NIF do encarregado de educação** ou às informações pessoais no caso dos alunos e trabalhadores do AESV.

## **Nota:**

- Na *appGIAE***,** o NIF (validado) é o identificador único. **Não aceda ao GIAE Dispositivos Móveis usando os códigos GIAE Online**, com estes o acesso não é possível.
- É a partir no NIF que o utilizador da *app* acede aos dados dos seus educandos, ou pessoais. Se tiver mais do que um educando no nosso Agrupamento, o NIF do Encarregado de Educação permitirá aceder aos dados de todos os respetivos educandos.